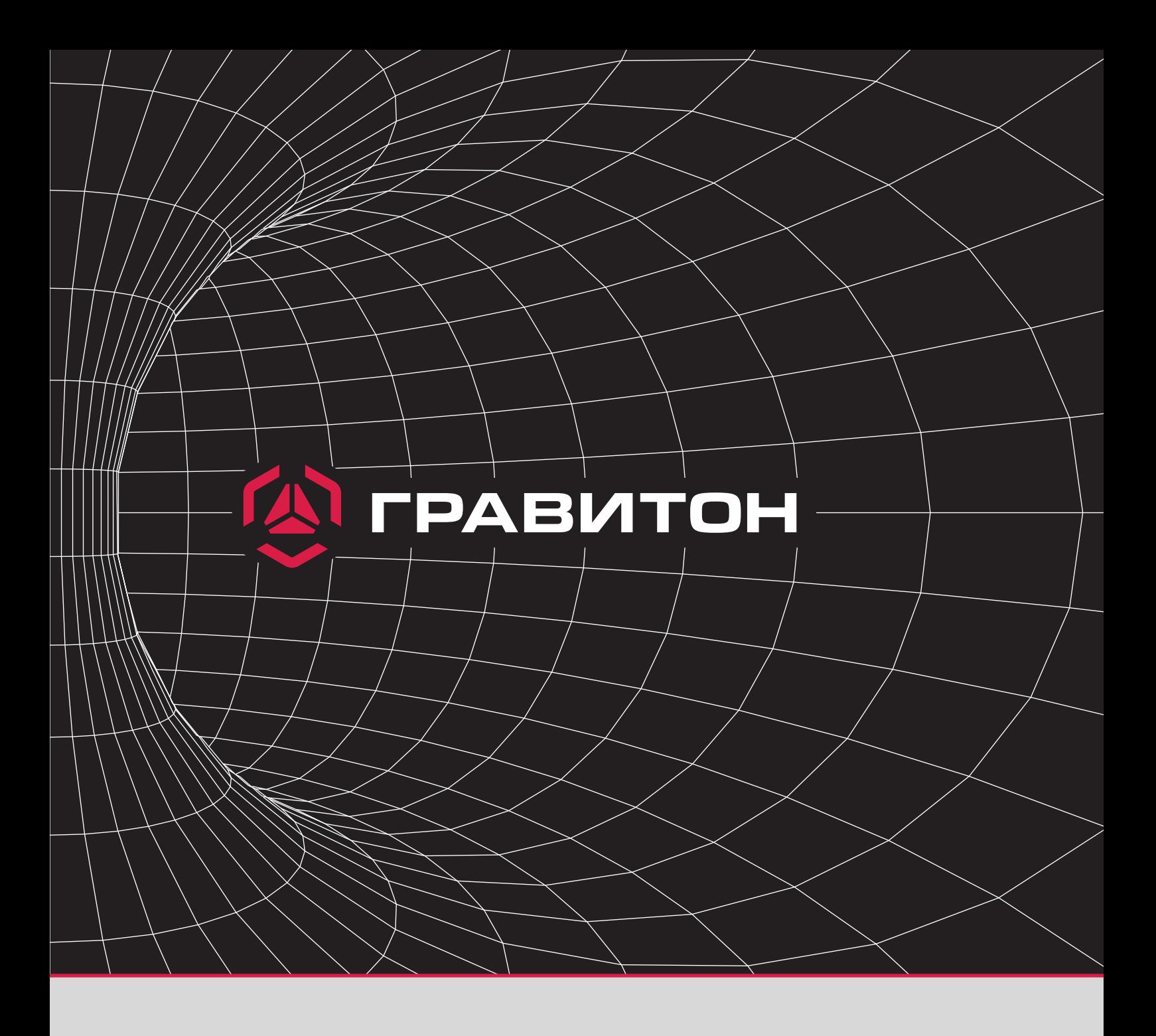

# **Инструкция пользователя**

По установке драйверов в ОС Astra Linux

Для установки драйвера "graviton-dkms" с USB-накопителя необходимо:

### 1Шаг Скачать драйвер

*Для этого нужно подключить USB-накопитель в USB-порт на панели персонального компьютера. После обнаружения USB-накопителя в системе персонального компьютера, нажать на него правой кнопкой мыши и выбрать нужный драйвер вида DEB-пакета*

# 2Шаг

#### Скопировать драйвер на персональный компьютер (см. фото).

#### *Пример архива graviton-dkms.*

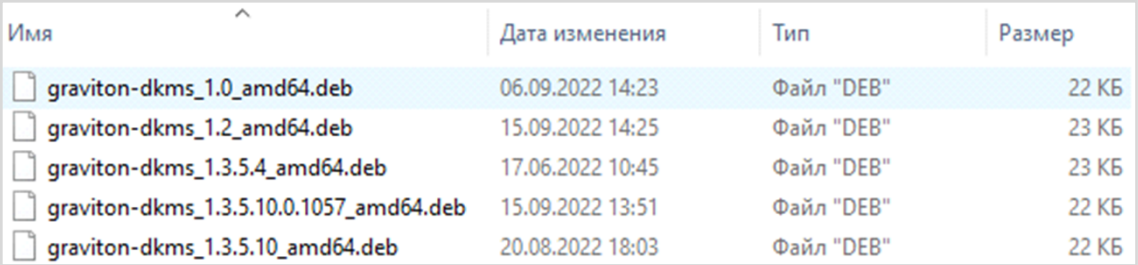

**NB!** Перед установкой драйвера "graviton-dkms" требуется установить **DKMS** (Dynamic Kernel Module Support).

*Для этого требуется открыть Терминал и выполнить команду от прав Супер пользователя "root" - sudo su, после выполнить команды "apt update" и "apt install DKMS" (см.фото)*

**Пример установки dkms посредством Терминала (Fly)**

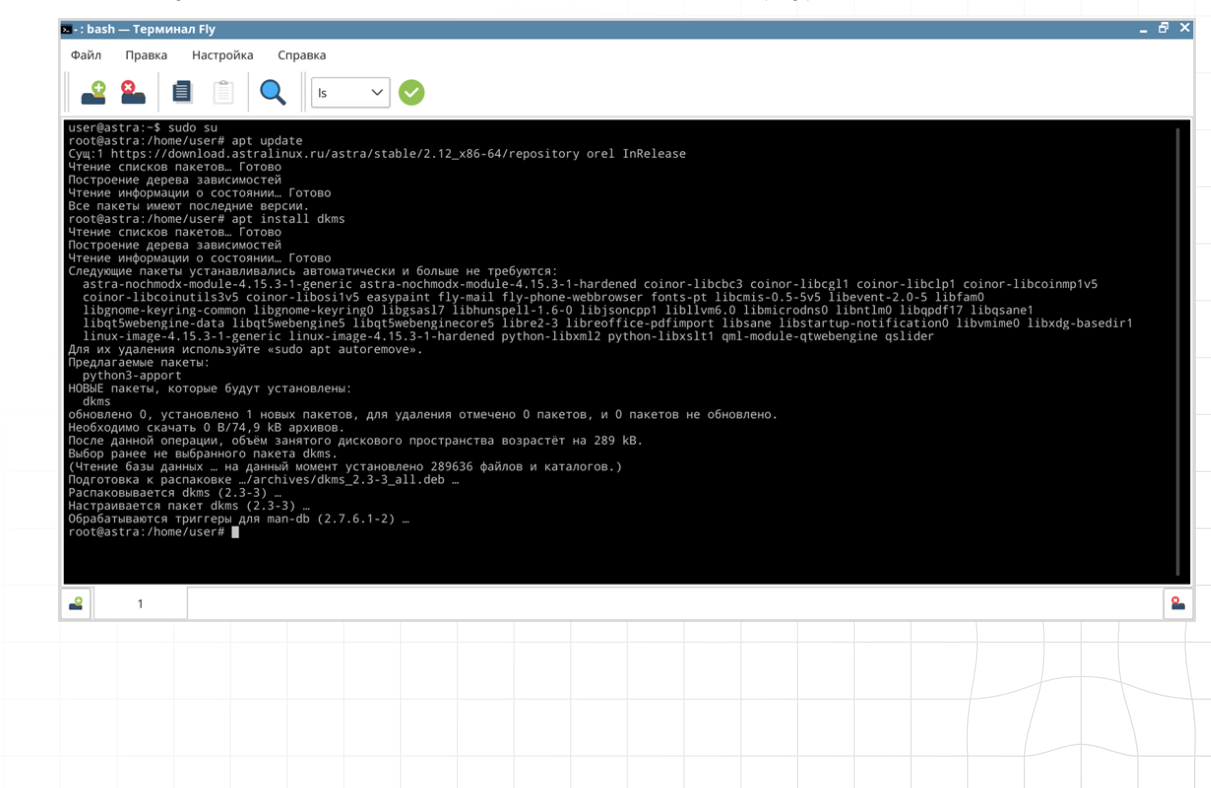

Или установить с помощью стандартной программы в системе (менеджер пакетов "Synaptic") (см. фото)

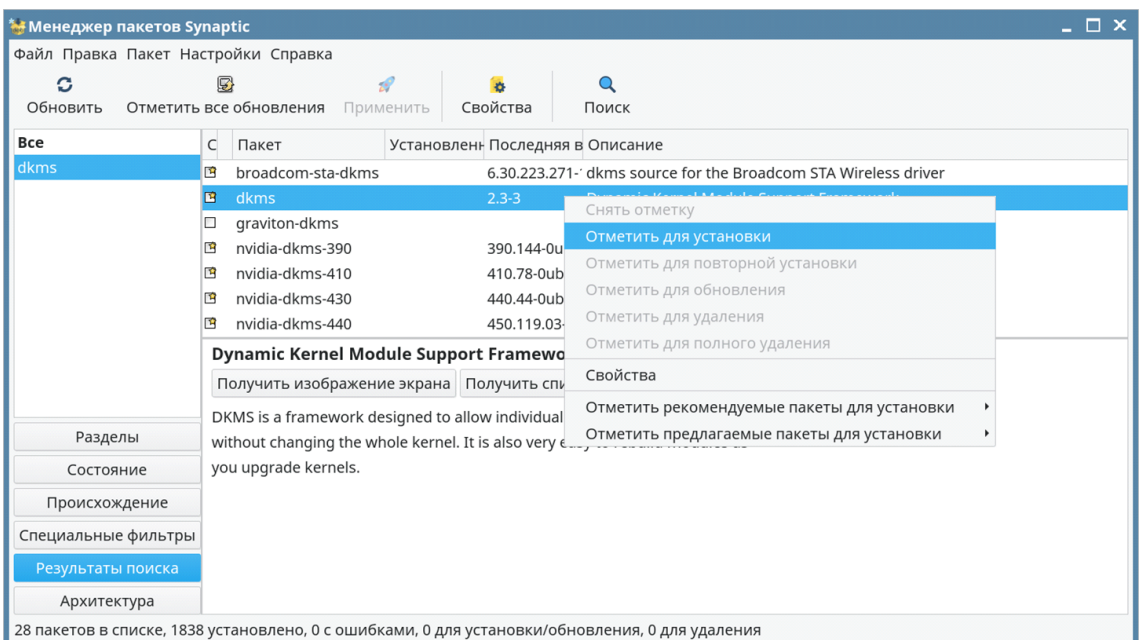

## **Пример установки dkms посредством Synaptic**

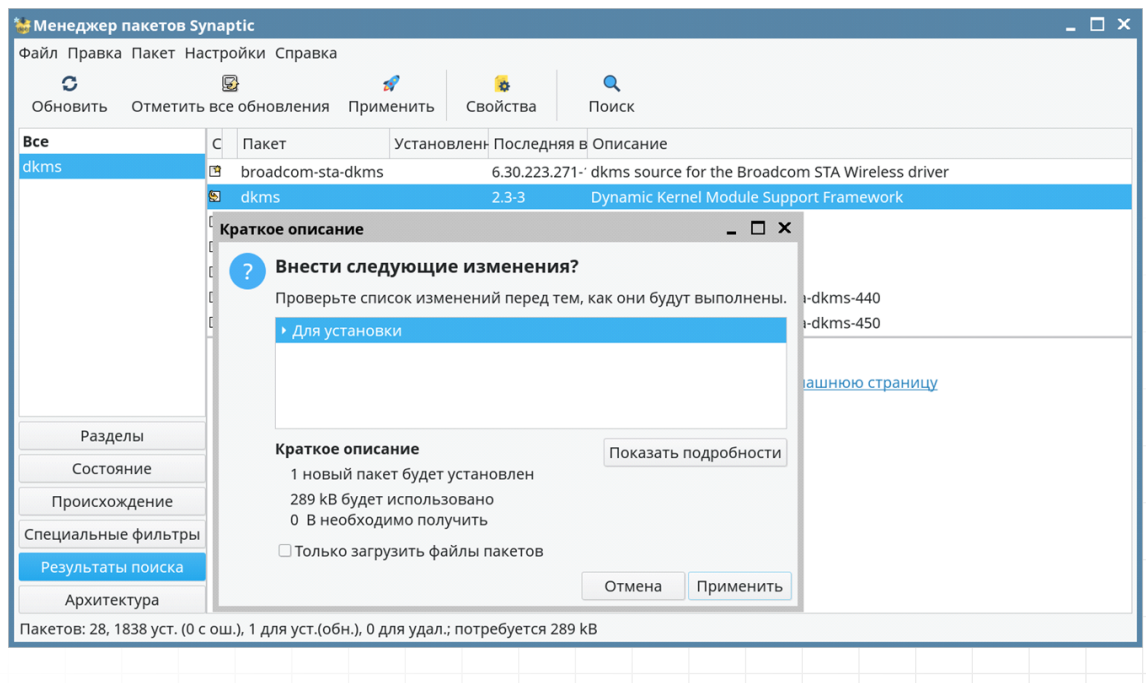

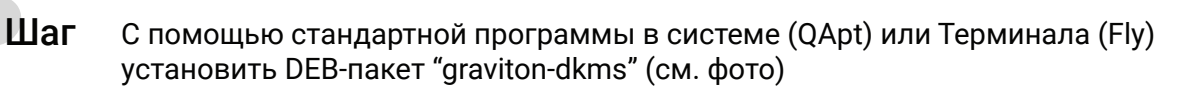

**Пример установки посредством Deb-пакета через QApt**

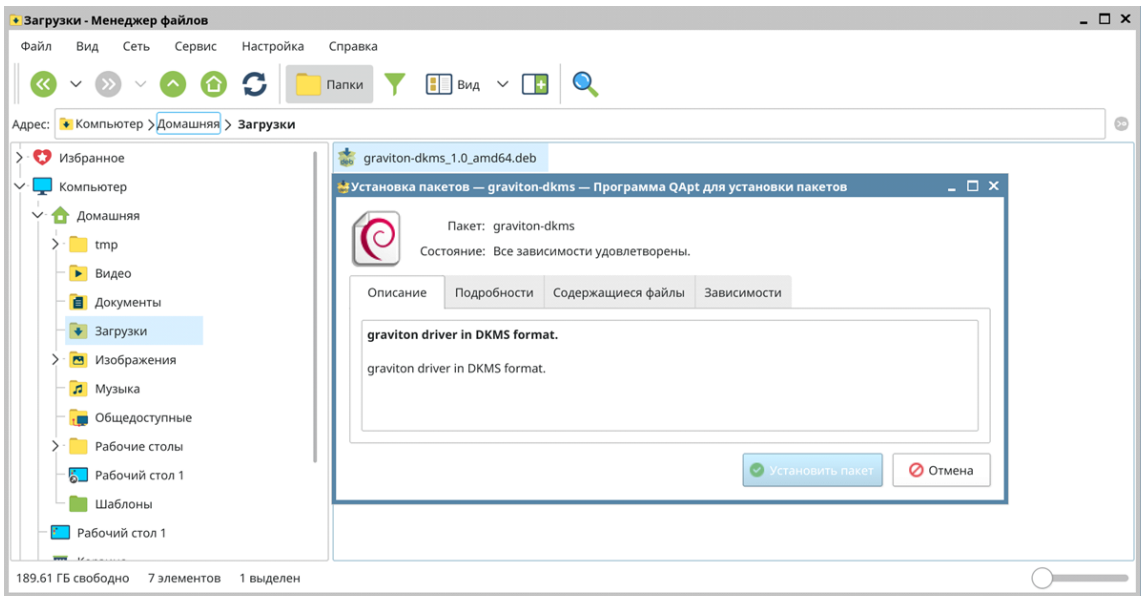

Или с помощью Терминала **(Fly)**: для этого нужно выполнить команду **dpkg -i graviton-dkms<ver> .deb** (см. фото)

**Пример установки graviton-dkms посредством Терминала (Fly)**

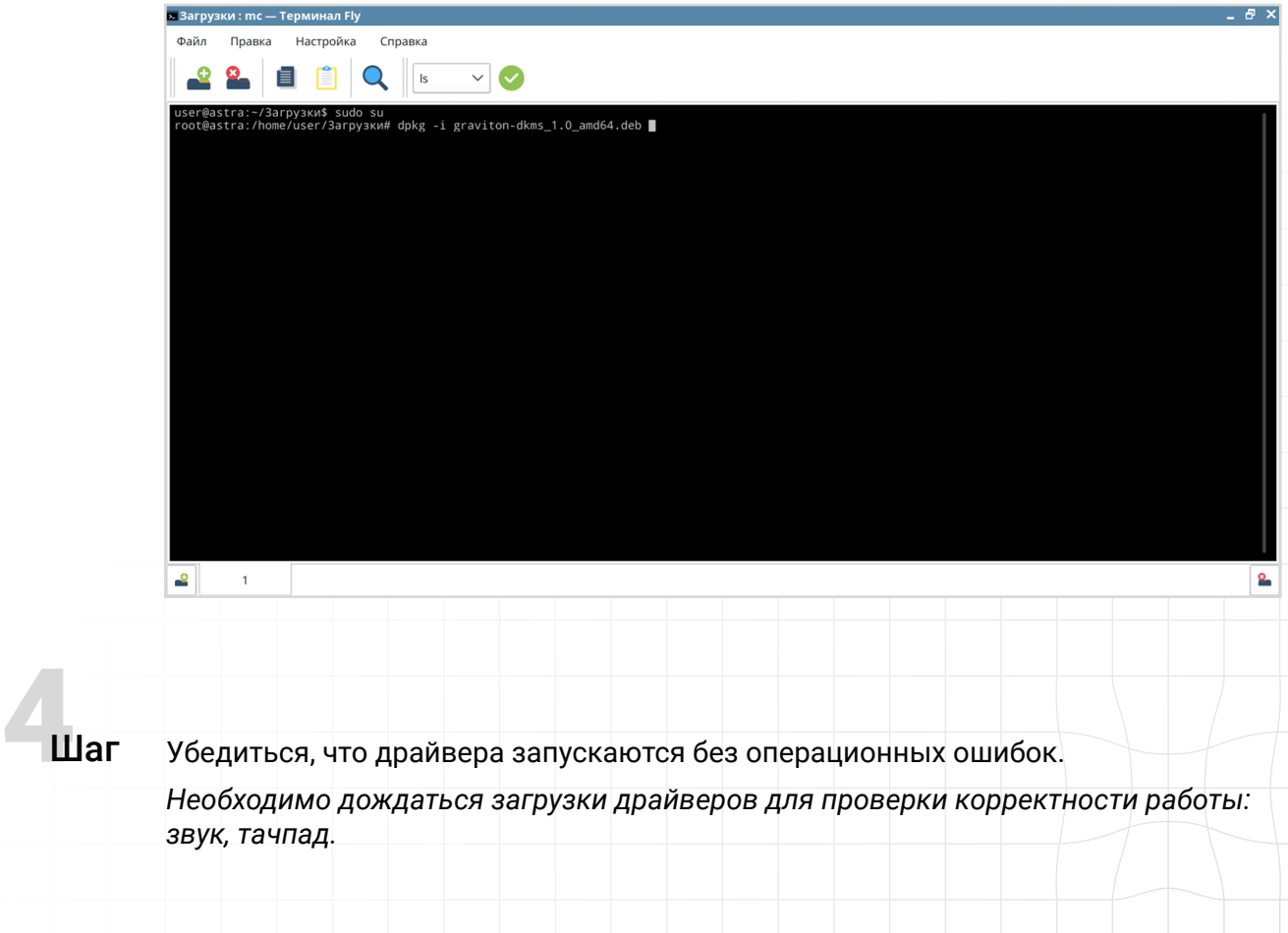